# Guía del usuario

## **ARCHOS AVCam300**

Cámara y videocámara digital de 3,3 Megapíxeles para los AV serie 300 de ARCHOS

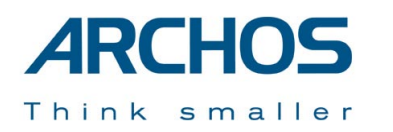

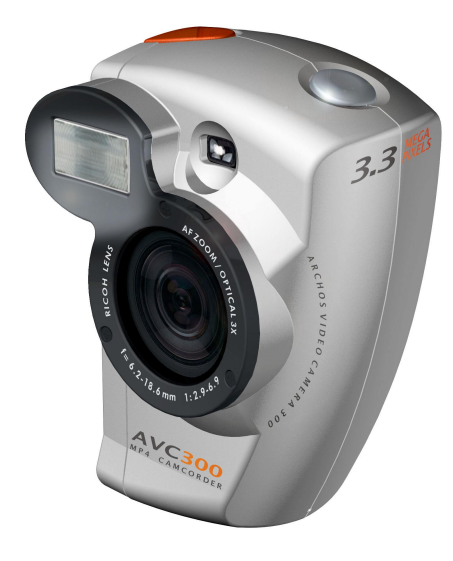

### **Índice**

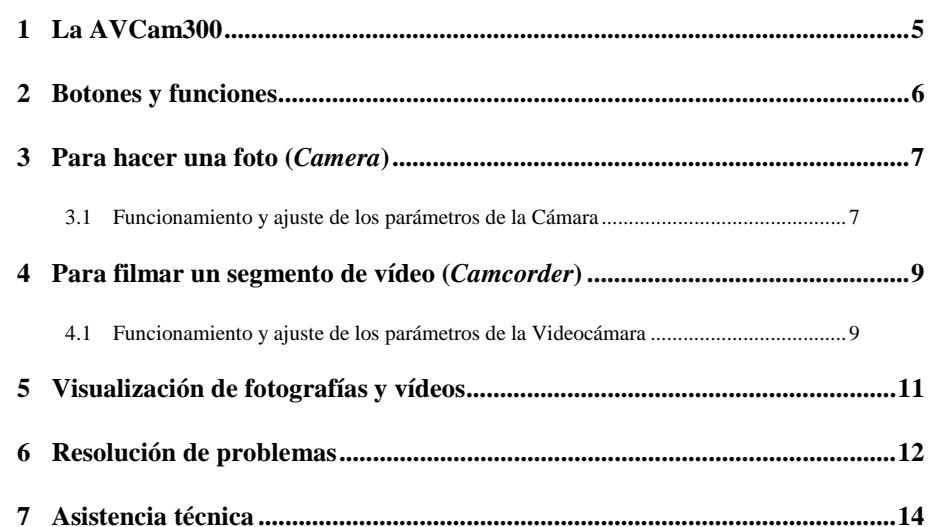

**Cámara y videocámara digital AVCam 300 de ARCHOS: guía del usuario** v1.0 (n° 102.433)

*En nuestro sitio web podrá bajar la última versión del manual y el software para este producto* 

### **Garantía y responsabilidad limitadas**

Este producto incluye una garantía limitada, y ofrece al comprador original el recurso a vías específicas en el caso de que dicho producto no se ajuste a la garantía limitada. La responsabilidad del fabricante puede verse limitada si así lo estipula el contrato de compraventa.

En general, el fabricante no se hará responsable de los daños en el producto provocados por desastres naturales, fuego, descarga estática, utilización o uso incorrectos, negligencia, manejo o instalación inadecuados, reparación no autorizada, alteración o accidente. En ningún caso, el fabricante se hará responsable de la pérdida de datos almacenados en un soporte de disco.

#### **EL FABRICANTE NO SE HARÁ RESPONSABLE DE LOS DAÑOS EXTRAORDINARIOS, FORTUITOS O INDIRECTOS, AUN HABIENDO SIDO INFORMADO PREVIAMENTE DE DICHA POSIBILIDAD.**

**El o los cedentes de la licencia ARCHOS excluyen toda garantía, expresa o implícita, en la que se incluya, sin ninguna restricción, las garantías implícitas de aprovechamiento y adecuación a un fin específico del producto bajo licencia. El o los cedentes de la licencia ARCHOS no justifican, garantizan ni formulan observación alguna con respecto a la utilización o al resultado de la utilización del producto bajo licencia, en cuanto a su corrección, exactitud, fiabilidad u otras circunstancias. El consumidor asumirá todo el riesgo que se derive del rendimiento del producto bajo licencia. Algunas jurisdicciones no permiten la exclusión de las garantías implícitas. En dicho caso, las exclusiones anteriormente mencionadas no serían de aplicación.**

**Bajo ningún concepto, el o los cedentes de la licencia ARCHOS, y sus directores, ejecutivos, empleados o agentes (llamados cedentes de la licencia ARCHOS) se harán responsables de los daños indirectos, imprevistos o fortuitos (entre los que se incluye la pérdida de beneficios, la interrupción de negocio, le pérdida de información y similares) consecuencia de la utilización o de la incapacidad de utilizar los productos bajo licencia, aun cuando el cedente de la licencia ARCHOS reconozca la posibilidad de tales perjuicios. Las restricciones anteriores no serán de aplicación en el caso de que la jurisdicción local no autorice la exclusión o limitación de los daños indirectos o imprevistos.** 

Consulte su contrato de compraventa para una relación completa de los derechos de garantía, recursos y limitación de responsabilidad.

**Además, la garantía no se aplicará a lo siguiente:** 

- **1. Daños o problemas que resulten del uso inapropiado, abuso, accidente, alteración o corriente eléctrica o voltaje incorrectos.**
- **2. Cualquier producto cuyo sello de garantía o etiqueta con el número de serie hayan sido alterados o dañados.**
- **3. Cualquier producto sin garantía o etiqueta de número de serie.**
- 4. **Pilas y otros artículos consumibles suministrados con el dispositivo o al interior del mismo.**

#### **Advertencias e instrucciones de seguridad**

#### **ATENCIÓN**

Para prevenir cualquier riesgo de choque eléctrico, sólo un técnico cualificado podrá abrir este dispositivo. Antes de abrir la unidad, se deberá apagar y desconectar el cable de alimentación.

#### **ADVERTENCIA**

Protéjalo del fuego y de sacudidas eléctricas, guardándolo en un lugar seco y sin humedad. **Este producto está destinado exclusivamente a un uso personal.** La copia de CDs o la transferencia de archivos musicales, imágenes o vídeos para su venta o cualquier otro fin comercial constituye una vulneración de la legislación en materia de derechos de autor. Los materiales registrados, trabajos artísticos y presentaciones no podrán ser copiados ni reproducidos total o parcialmente sin la autorización expresa del propietario. Respete la legislación y jurisdicción vigente en su país en materia de reproducciones sonoras y su utilización.

### **Declaración de conformidad con las normas de la FCC**

#### **Declaración de conformidad**

Este equipo ha sido sometido a pruebas que confirman el cumplimiento de los límites para dispositivos digitales de clase B, conforme al apartado 15 de las normas de la FCC. Dichos límites están diseñados para proporcionar una protección razonable frente a interferencias dañinas en instalaciones domésticas. Este equipo genera, utiliza y puede emitir energía de radiofrecuencia, por lo que, si no se instala y utiliza conforme a las instrucciones, puede provocar interferencias dañinas en comunicaciones de radio. No obstante, no existe garantía alguna de que no se produzcan interferencias en instalaciones concretas. En el caso de que este equipo provoque interferencias dañinas en la recepción de radio o televisión, lo que puede determinarse encendiendo y apagando el equipo, el usuario deberá intentar corregir dichas interferencias adoptando una o varias de las siguientes medidas:

- Reoriente o cambie de lugar la antena receptora.
- Aumente la distancia entre el equipo y el receptor.
- Conecte el equipo a una toma de corriente distinta al del receptor.
- Consulte a su proveedor o a un técnico con experiencia en radio / TV para obtener ayuda.

**Nota:** durante la transferencia de archivos o al trabajar con el PC, si el dispositivo o el ordenador se bloquean repentinamente, ello puede ser debido a un fenómeno electrostático. Siga las instrucciones a continuación para restablecer el sistema:

Desenchufe el cable USB del dispositivo

Cierre la aplicación de software en el ordenador (si es necesario, reinicie el ordenador) Vuelva a conectar el cable USB al dispositivo

En caso de descarga electrostática, el AV300 puede dejar de funcionar. Apáguelo y vuélvalo a encender para solucionar el problema.

**ATENCIÓN:** las modificaciones no autorizadas por el fabricante pueden invalidar el derecho del usuario a utilizar este dispositivo.

**FCC, apartado 15**: la utilización de este dispositivo está sujeta a las dos condiciones siguientes:

1. Este dispositivo no puede provocar interferencias dañinas;

2. Este dispositivo debe aceptar cualquier interferencia recibida, incluidas las que puedan provocar un funcionamiento involuntario.

#### **Copyright**

#### **Copyright ® ARCHOS 2003. Todos los derechos reservados.**

No está permitida la copia o fotocopia de parte alguna de este documento, ni tampoco su reproducción, traducción ni utilización en cualquier medio, ya sea electrónico, mecánico o de otro tipo, sin el permiso anticipado y por escrito de ARCHOS. Todas las marcas y nombres de productos son marcas registradas propiedad de sus respectivos titulares. Las especificaciones pueden modificarse sin previo aviso. El fabricante no se hará responsable de eventuales errores u omisiones en el presente documento. Las imágenes e ilustraciones pueden no corresponder con el contenido. Copyright ® ARCHOS. Todos los derechos reservados.

*Cláusula de exención de responsabilidad: Dentro de los límites permitidos por la ley aplicable, serán excluidas las declaraciones y garantías de no violación de los copyrights o derechos intelectuales de propiedad derivados de la utilización del producto en condiciones distintas a las mencionadas anteriormente.*

### **1 La AVCam300**

#### Estimado Cliente:

Le agradecemos por la compra de este módulo de cámara opcional ARCHOS para su Reproductor de Vídeo Personal AV serie 300. Al añadir esta cámara a su AV300, disfrutará de todas las funciones de una Cámara Digital de 3,3 Megapíxeles, además de una Videocámara. Recuerde que es como si se tratara de una cámara normal, por lo que deberá manejarla cuidadosamente y limpiar la lente con un limpiador específico para lentes de cámara.

Disfrute de las mejores sensaciones en Vídeo, Música y Fotografía. El EQUIPO ARCHOS

#### **Conexión de la cámara AVCam300**

Antes de conectar la AVCam300 al AV300, asegúrese de que este último esté apagado. Nunca conecte o desconecte la cámara AVCam de un dispositivo encendido. Retire el protector de goma del lateral izquierdo del AV300 para descubrir el conector minicentronics. Alinee la cámara al

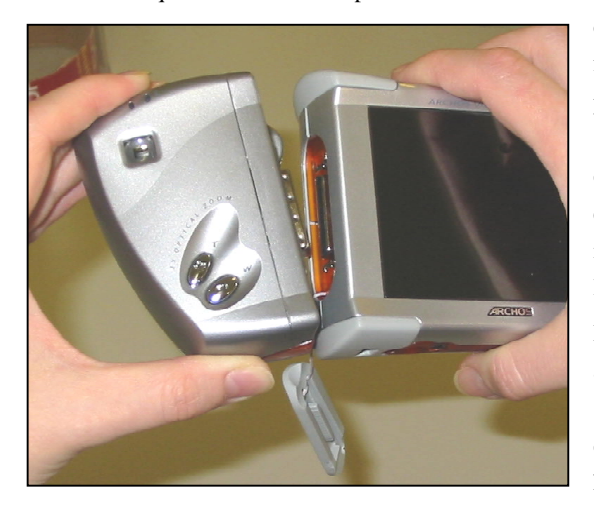

*Advertencia: si desconectase la cámara con el AV300 encendido podría dañar el contenido de su* 

*disco duro.* 

conector del AV300 y empuje firmemente; oirá un "clic" cuando la parte izquierda y derecha del conector se acoplen en su sitio. La AVCam300 deberá estar perfectamente sujeta a la estructura del AV300. Si puede moverse y está algo suelta es porque no la ha acoplado correctamente.

Para extraer la cámara, solo tiene que apagar el AV300, apretar las lengüetas superior e inferior de color naranja para desenganchar los clips, y luego tirar hacia fuera.

#### **2 Botones y funciones**

#### **Indicador de preparado:**

**Encendido:** preparado para sacar una foto o grabar un segmento de vídeo

**Apagado:** el módulo está apagado y no se pueden hacer fotos ni vídeos

**Parpadeo:** la cámara está ocupada, como durante el enfoque automático o cuando transfiere una imagen al disco duro

**Indicador de flash: Encendido:** flash activado **Apagado:** flash desactivado **Parpadeo:** el flash se está cargando

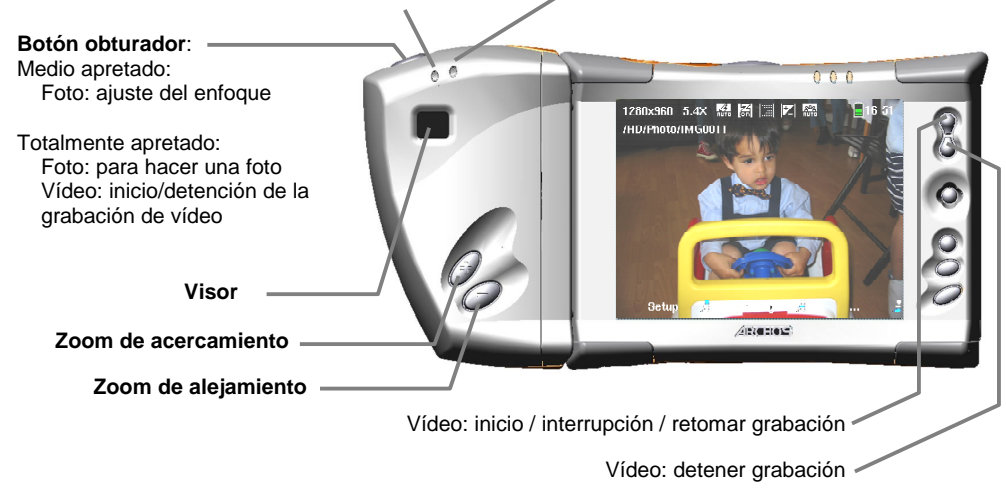

### **3 Para hacer una foto (***Camera***)**

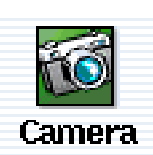

! Seleccione "Camera" en la pantalla del menú principal (utilice la palanca de mando para seleccionar el icono y luego pulse ENTER  $\bullet$ ).

 $\bullet$  Mire a través del visor o de la pantalla del AV300 y apunte la cámara al tema que desee fotografiar.

 $\bullet$  Pulse ligeramente el botón obturador para que el AV300 ajuste el enfoque. Espere aproximadamente un segundo a que el autofocus realice el ajuste automático.

 $\bullet$  Pulse completamente el botón para tomar la instantánea.

% La cámara puede necesitar de varios segundos para almacenar un archivo de imagen JPEG en el disco duro del AV300. La imagen se guardará en la carpeta HD/Photo o en la carpeta en donde se encontraba antes de pulsar el botón de función **Record**.

#### **3.1 Funcionamiento y ajuste de los parámetros de la Cámara**

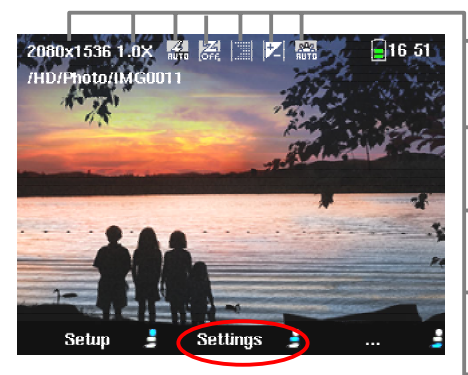

*Haga clic en el botón de función central para cambiar los parámetros de la cámara*

- **Resolution:** resolución en píxeles de la imagen JPEG (al tomar la fotografía).
- **Zoom:** factor de zoom activo. Zoom óptico (1x  $-3x$ , zoom digital  $(4x - 9.6x)$ .
- **Flash status:** indica el modo de flash activado (On, Off, Auto u Ojos rojos).
- **Digital Zoom:** indica si la cámara está utilizando el zoom digital.
- **Compression:** valor seleccionado para la compresión JPEG (*Basic/Normal/Fine*). Para obtener una calidad de imagen superior (aun a costa de ocupar más espacio de disco), seleccione *Fine* (icono de puntos finos).
- **Exposure Value:** muestra el valor de exposición si el valor seleccionado no es el predeterminado.
- **White Balance:** muestra el balance de blancos activado. Ajuste según las condiciones de luz ambiental.

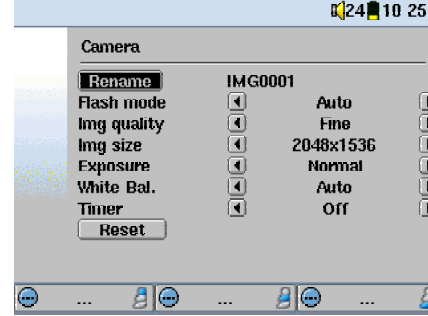

*Menú de Configuración* 

**Rename:** sirve para especificar el nombre de archivo de la fotografía siguiente.

**Flash mode:** selección del tipo de flash que desea utilizar. **On** – el flash está siempre activado. **Off** – el flash permanece apagado. **Auto** – la cámara utiliza el flash si no hay suficiente luz ambiental. **Red eye** – sistema especial de flash que permite reducir los ojos rojos en el rostro de los fotografiados.

**Img quality (Calidad de la imagen):** selección del nivel de compresión JPEG. **Fine** proporciona la mejor calidad de imagen a costa de un mayor tamaño de archivo. Con **Basic** el tamaño de archivo será menor, aunque la imagen también será menos nítida.

**Img size (Tamaño de la imagen):** selección del tamaño que tendrá el archivo de imagen (resolución en píxeles). Cuanto mayor sea este valor, mayor será la definición de la imagen. Si va a imprimir las fotos con una impresora personal o tiene pensado llevarlas a revelar, deberá seleccionar el valor más alto. *Nota: podrá seleccionar cualquier tamaño con los niveles de zoom 1x – 3x. Si utiliza los niveles de zoom 4x – 10x, deberá escoger el tamaño 2048x1536, si bien la resolución irá bajando a medida que aumente el zoom utilizado.*

**Exposure:** utilice este parámetro para cambiar la exposición de la imagen (sobreexposición o subexposición). Los valores varían en intervalos de 1/3, de –2 a +2. Si selecciona un valor negativo, disminuirá la exposición de la imagen, oscureciéndose la fotografía (subexposición). Con un valor positivo, aumentará la exposición, haciendo que la imagen sea más brillante (sobreexposición). Si la persona fotografiada se presenta sobre un fondo brillante, puede que le interese sobreexponer la imagen para destacar el rostro de la persona. Si está haciendo fotos en un paisaje nevado o marino (reflejos del sol en el agua), necesitará reducir la exposición.

**White Bal. (Balance de Blancos):** utilice este parámetro para cambiar la temperatura del color de sus fotos. Ajústelo a los niveles de luz ambiental para reproducir los colores de la forma más precisa (tungsteno, fluorescente, luz diurna o nublado). Este parámetro sirve para ajustar el color de la cámara ante cambios producidos en las fuentes de luz, de forma que los colores se ajusten lo más posible a la realidad.

**Timer:** podrá ajustar el temporizador automático en 5 o 10 segundos. La fotografía se tomará 5 o 10 segundos después de haber pulsado el botón obturador.

**Reset:** sirve para restablecer los parámetros de esta pantalla a su nivel predeterminado en fábrica.

### **4 Para filmar un segmento de vídeo (***Camcorder***)**

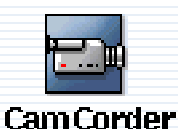

! Seleccione "Camcorder" en la pantalla del menú principal (utilice la palanca de mando para seleccionar el icono y luego pulse ENTER  $\bullet$ ).

 $\bullet$  Mire a través del visor o de la pantalla del AV300 y apunte la cámara al tema que desee filmar.

 $\bullet$  Pulse hasta el fondo el botón obturador (o el botón START  $\bullet$ ) para iniciar la grabación. Un círculo rojo  $\bullet$  en la esquina superior derecha de la pantalla del AV300 indica el estado de grabación.

 $\bullet$  Una vez más, pulse hasta el fondo el botón obturador (o el botón STOP  $\ast$ ) para detener la grabación. La cámara necesitará unos segundos para almacenar el archivo de vídeo MPEG4 en el disco duro del AV300. El archivo se guardará en la carpeta HD/Video o en la última carpeta en donde se encontraba al pulsar el botón de función **Record**.

 $\bullet$  Si desea interrumpir la grabación de vídeo, pulse el botón START  $\bullet$ . Aparecerá en pantalla el símbolo de interrupción ( $\overline{\mathbb{I}^{\mathbb{I}}}$ ). Vuelva a pulsar este botón para retomar la grabación.

#### **4.1 Funcionamiento y ajuste de los parámetros de la Videocámara**

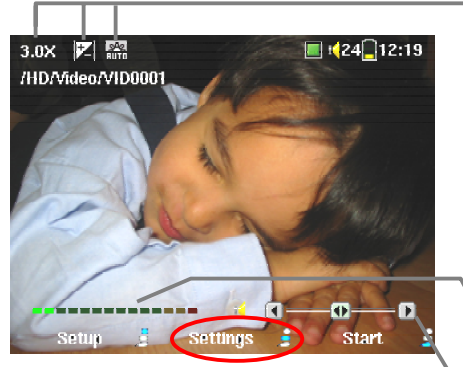

*Haga clic en el botón de función central para cambiar los parámetros de la Videocámara* 

**Zoom:** indica el factor de zoom aplicado. En el vídeo, el zoom varía entre 1x y 3x.

- **Exposure Value:** muestra el valor de exposición si el valor seleccionado no es el predeterminado.
- **White Balance:** indica el tipo de balance de blancos utilizado (automático, tungsteno, fluorescente, luz diurna o nublado).

**VU Meter (indicador de volumen):** mide la intensidad de sonido de la grabación.

**Gain Control (ajuste de la potencia de sonido):** utilice este control (palanca de mando, izqda./dcha.) para aumentar o disminuir la sensibilidad sonora de la grabación.

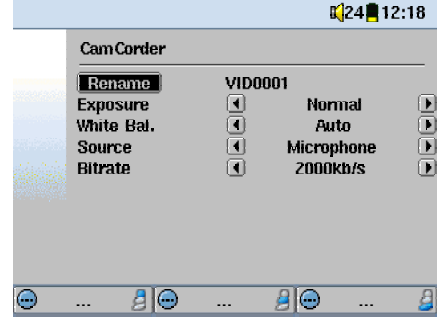

*Menú de Configuración* 

**Rename:** sirve para especificar el nombre de archivo del siguiente segmento de vídeo.

**Exposure:** utilice este parámetro para cambiar la exposición de la imagen (sobreexposición o subexposición). Los valores varían en intervalos de  $1/\overline{3}$ , de  $-1$  a  $+1$ . Si selecciona un valor negativo, disminuirá la exposición de la imagen, oscureciéndose la misma. Con un valor positivo, aumentará la exposición, haciendo que la imagen sea más brillante (sobreexposición). Si la persona filmada se presenta sobre un fondo brillante, puede que le interese sobreexponer la imagen para destacar el rostro de la persona. Si está grabando en un paisaje nevado o marino (reflejos del sol en el agua), necesitará reducir la exposición.

**White Bal. (Balance de Blancos):** utilice este parámetro para cambiar la temperatura del color de sus vídeos. Ajústelo a los niveles de luz ambiental para reproducir los colores de la forma más precisa (tungsteno, fluorescente, luz diurna o nublado). Este parámetro sirve para ajustar el color de la cámara ante cambios producidos en las fuentes de luz, de forma que los colores se ajusten lo más posible a la realidad.

**Source (fuente):** la fuente de audio predeterminada para un segmento de vídeo es el micrófono integrado. Para obtener un sonido aún mejor, le recomendamos que utilice un **micrófono externo** (como el micrófono estéreo disponible en opción). Además, también podrá utilizar fuentes audio de **nivel de línea** para situaciones de grabación especiales.

**Bitrate (velocidad de bit):** parámetro similar al de "Calidad de la imagen" en el modo Cámara, y que determina el nivel de compresión del archivo de vídeo grabado. Seleccione 2.000 kb/s si quiere conseguir una máxima calidad de imagen (ocupa mayor espacio en el disco duro), o un valor inferior para obtener archivos más pequeños (la calidad de la imagen se reduce ligeramente con los valores inferiores a 1.500 kb/s). La velocidad predeterminada de 1.500 kb/s se adapta a la mayoría de las situaciones.

> *Nota: las grabaciones continuas de larga duración (2 o más horas) pueden generar archivos de más de 2 GB cada uno. El AV300 creará varios archivos en estas grabaciones de larga duración. Así, no es raro que en las grabaciones largas encontremos archivos de tipo VID0000, VID0001 y VID0002.*

### **5 Visualización de fotografías y vídeos**

Seguramente, a lo largo del tiempo vaya acumulando numerosos archivos en su AV300, y la mejor manera de localizarlos es construyendo una estructura de directorio clara que le permita almacenarlos de forma ordenada. Por ejemplo, puede utilizar el camino **HD/Video/Camcorder/Vacacionesprimavera** para los vídeos grabados en sus vacaciones de primavera, en lugar de mezclar todo dentro de **Video**. Cuanto más abultadas estén sus carpetas con fotos, vídeos y música, más difícil le resultará encontrar los archivos que desea ver o escuchar.

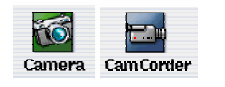

 $\overline{B}$   $\overline{B}$ Setup File Record

! *Acceso a los modos foto y vídeo a partir de los iconos de la pantalla principal* 

" *Acceso a los modos foto y vídeo mediante el botón Record* 

Existen dos formas para acceder a las pantallas de grabación (modo fotografía o vídeo). Si utiliza solo el método  $\bullet$  anterior, las carpetas por defecto en donde se guardarán las imágenes y segmentos de vídeo serán **Photo** y **Video**, respectivamente. Por lo tanto, todos sus vídeos y fotografías se almacenarán en estas dos carpetas. Si navega hasta una subcarpeta dentro de la carpeta **Photo** o **Video**, y utiliza el botón de función **Record**", estará guardando su archivo de fotografía o vídeo directamente en dicha carpeta. Esto es mucho más práctico, ya que permite guardar los archivos ordenadamente. Si ha utilizado este 2º método anteriormente, cada vez que utilice los iconos de la pantalla principal para hacer una foto o grabar un vídeo, los archivos se guardarán en la carpeta que utilizó la última vez que pulsó el botón **Record**.

Para ver un vídeo o fotografía grabados, utilice el navegador para localizar el archivo y luego pulse START **.** Recuerde que al visualizar fotos, puede utilizar hasta 3 niveles de zoom para agrandar la imagen, y también puede ver simultáneamente varias fotografías en pantalla (4 o 9 imágenes).

### **6 Resolución de problemas**

#### **Pregunta: ¿Qué puedo hacer para que mis fotos no salgan desenfocadas o borrosas?**

**Respuesta:** Una foto desenfocada puede ser debida a la mala utilización del zoom óptico o digital. Cuando utilice el zoom de acercamiento, mantenga la cámara firmemente sujeta mientras aprieta el botón obturador. Cualquier temblor es magnificado y suele provocar imágenes borrosas. Además, en condiciones de baja luminosidad, el obturador deberá permanecer abierto durante más tiempo, por lo que cualquier movimiento de cámara o rápido movimiento en el visor de la cámara producirá una imagen borrosa. También obtendrá imágenes desenfocadas si toma fotos de objetos situados a menos de 40 cm (16 pulgadas).

### **Pregunta: ¿Es normal que, a veces, al grabar un vídeo el zoom no parezca reaccionar o tarde en hacerlo?**

**Respuesta:** Durante la grabación de vídeo, se da un proceso de escritura de la memoria intermedia al disco duro, aproximadamente cada minuto. En ese preciso instante en el que se lleva a cabo el proceso de escritura (unos cinco segundos), aparecerá un reloj de arena en la parte superior de la pantalla, y no podrá utilizar ninguno de los zooms.

#### **Pregunta: ¿Puedo cambiar el tiempo de exposición al hacer una foto?**

**Respuesta:** La cámara dispone de un sistema de exposición automático que no puede ajustarse manualmente. Dependiendo de las condiciones de luz ambiental y del flash, el tiempo de exposición se ajustará entre 0,001 segundo y 1 segundo.

### **Problema: Cuando utilizo la videocámara, aparece un parpadeo en pantalla.**

**Solución:** Esto puede deberse a la iluminación interior. Pruebe cambiando el estándar de la pantalla, seleccione **Setup** > **Display** > **TV Standard**. Utilice PAL en Europa y NTSC en Norteamérica.

### **Problema: Los iconos de la cámara y videocámara están indisponibles y no puedo seleccionarlos.**

**Solución:** Existen dos causas posibles. Una, la cámara no ha sido conectada de forma segura al AV300. Retírela y vuélvala a conectar, asegurándose de que los dos lados de la conexión se acoplen perfectamente en su sitio (oirá un "clic"). La segunda causa puede ser que haya conectado la cámara al AV300 con éste encendido. Apague el AV300 y vuélvalo a encender.

### **Problema: No consigo aplicar con la cámara o videocámara un zoom de más de 3 aumentos.**

**Solución:** La cámara únicamente podrá aplicar un zoom de 9,6x si ha seleccionado 2048x1536 en el parámetro **Image size (Tamaño de la imagen**) en **Settings (Configuración)**. El zoom máximo de la videocámara es de 3x.

#### **Problema: El AV300 se queda bloqueado y no funciona ninguno de los botones.**

**Solución:** Se trata de un caso excepcional, y la forma más sencilla de solucionarlo es mantener pulsado el botón STOP/OFF  $\ast$  durante 12 segundos para apagar el AV300. Vuélvalo a encender y compruebe que funciona correctamente.

### **Problema: El autofocus tarda mucho o el enfoque es incorrecto.**

Solución: Para que el sistema autofocus funcione correctamente, el tema fotografiado deberá tener un contraste suficiente. Así, tendrá problemas de enfoque en zonas planas, sin contraste ni bordes nítidos. Mueva la cámara para captar algún otro objeto en al pantalla, de forma que el dispositivo pueda enfocar debidamente.

#### **7 Asistencia técnica**

- Si la asistencia técnica determina que necesita devolver el producto, póngase en contacto con su lugar de compra para que le puedan reparar o reemplazar el producto (dependiendo del tipo de problema). Si ha comprado directamente en el sitio web de Archos, rellene el formulario web que encontrará en nuestro sitio, en la sección Asistencia : Devolución de productos : Formulario de devolución de mercancías.
- Existe una sección de Preguntas más frecuentes en el sitio web de ARCHOS, www.ARCHOS.com, en donde encontrará respuesta a muchas de sus preguntas.
- Si necesita asistencia técnica, contacte directamente con ARCHOS en su propio idioma, en alguno de los siguientes números de teléfono. Si reside en otro país, envíe un e-mail a nuestro personal de asistencia técnica.

#### **Asistencia telefónica:**

**NO UTILICE LA ASISTENCIA TELEFÓNICA PARA OBTENER INFORMACIÓN COMERCIAL SOBRE NUESTROS PRODUCTOS. Utilícela únicamente en el caso de encontrar un problema técnico o un funcionamiento defectuoso. Nuestros técnicos solo podrán asesorarle sobre cuestiones técnicas.** 

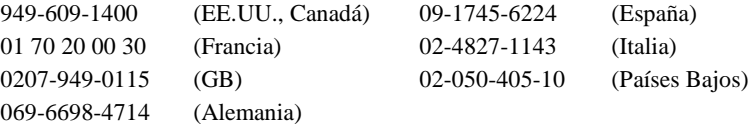

#### **Asistencia por e-mail :**

technical-support@archos.com (clientes en Estados Unidos y Canadá) en inglés support-technique@archos.com (Europa y resto del mundo) en inglés y francés support.de@archos.com (Alemania) en alemán

Para tratar sus mensajes de la forma más eficaz, indique siempre en el objeto del e-mail el nombre del producto y el tipo de pregunta.

**Por ejemplo: A:** technical-support@archos.com **Objeto:** AVCam300 – Video recording

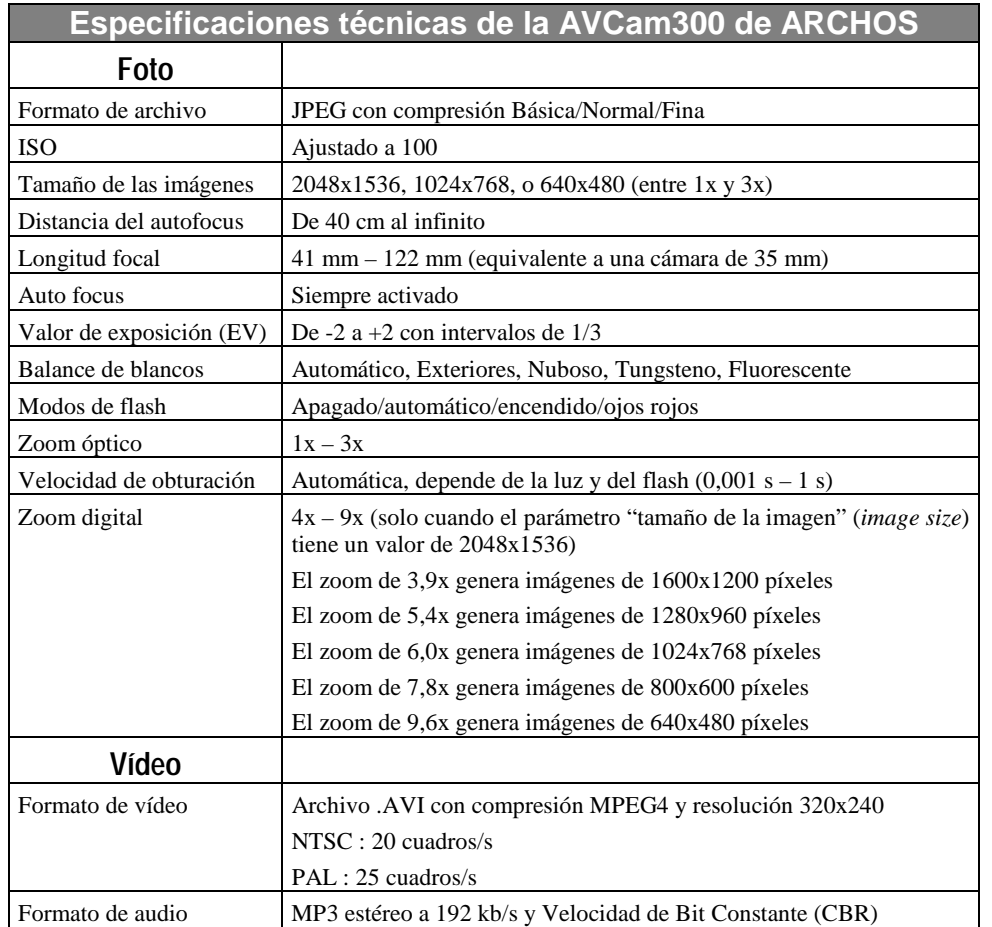

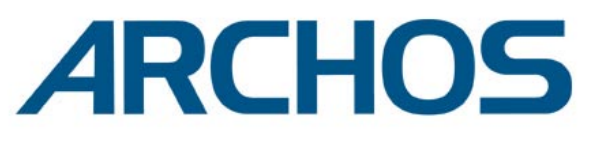

## Think smaller

WWW.ARCHOS.COM

### **Sucursales en el Mundo**

Estados Unidos y Canadá Europa y Asia

ARCHOS Technology 3, Goodyear – Unit A Irvine, CA 92618 EE.UU. Tel.: 1 949-609-1483 Fax: 1 949-609-1414

ARCHOS (UK) Limited

Wiltshire SN5 6QR GB Tel.: +44 (0) 1793 44 15 10 Fax: +44 (0) 1793 44 16 10

Windmill Hill Business Park

Regus House

Whitehill Way Swindon

ARCHOS S.A. 12, rue Ampère 91430 Igny Francia Tel.:  $+33(0) 169 33 169 0$ Fax:  $+33(0) 169 33 169 9$ 

Reino Unido Alemania

ARCHOS Deutschland GmbH Bredelaerstrasse 63 40474 Düsseldorf Alemania

Tel.: +49 211 1520 384 Fax: +49 211 1520 349